## Práctico 2: Procesamiento de datos grib

wgrib2 ; cd; ls; cp -r;

20/04/2023

En esta práctica se busca procesar los datos grib del pronóstico NCEP/GFS con el programa wgrib2 y descargar los mismos desde el servidor. Recordamos algunos ejemplos desarrollados en clase:

- $\bullet$  ./wgrib2 gfs.t00z.pgrb2.1p00.f003 > variables\_gfs.txt
- $\blacksquare$ ./wgrib2 gfs.t00z.pgrb2.1p00.f003 | grep APCP
- $\blacksquare$ ./wgrib2 gfs.t00z.pgrb2.1p00.f003 -d 450 -spread latlon.txt
- ./wgrib2 gfs.t00z.pgrb2.1p00.f003 -d 450 -lon 331 -46 > coord1.txt

## **Ejercicio 1:**

a) En el servidor de la NOAA encontrará disponible los últimos diez días de pronóstico: <https://www.ftp.ncep.noaa.gov/data/nccf/com/gfs/prod/>, . Elija un día y realice la descarga para la inicialización 00GMT, grilla de resolución espacial 1°x1°, hasta un horizonte de pronóstico de 48hrs. Los mismos se deben guardar en la carpeta asignada *mesoescalaXX*

**Nota:** En */clusteruy/home02/mesoescala/datos\_grib* se encuentran los script bajar\_gfs\_sbatch.sh y bajar\_gfs.sh para realizar la descarga de datos grib. Debe copiar la carpeta a su usuario mesoescalaXX, leer estos script y modificarlos para poder realizar la descarga de datos.

Utilice el comando **vi** para abrir los script y modificarlos. Con **sbatch** podrá ejecutar el script bajar\_gfs\_sbatch.sh que ingresará como un trabajo al ClusterUY; ese script ejecuta el bajar\_gfs.sh donde deberá modificar fechas y directorios para realizar la descarga. Pruebe el comando **squeue -u** mesoescalaXX para ver si el trabajo está corriendo.

- b) Ingresando a la carpeta datos\_grib encontrará el programa **wgrib2**.
	- i. Buscar el identificador de las variables: UGRD y VGRD. Componentes zonal y meridional del viento a 10 m de la superficie del suelo. **Sugerencia:** trabajar en una terminal usando el comando **grep** UGRD.
- ii. Ídem para precipitación, APCP y temperatura a 2 m, TMP.
- c) En la siguiente Tabla encontrará las coordenadas de las estaciones analizadas en el Práctico 1.

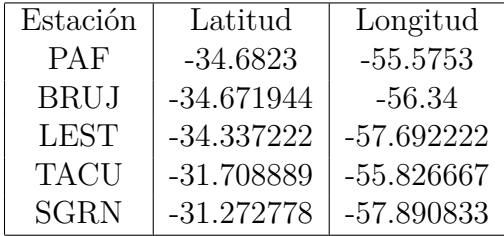

Para una estación extraiga las variables viento, precipitación y temperatura, utilizando los identificadores de la parte anterior del ejercicio.

Por ejemplo, para el Aeropuerto Internacional de Carrasco, las coordenadas son: - 34.8370494 latitud y -56.0161763 longitud, el identificador de la temperatura a 100m es 688. La siguiente línea guarda el valor de la variable en el archivo T100\_carrasco.txt:

./wgrib2 gfs.t00z.pgrb2.1p00.f012 -d 688 -lon 304 -34 » T100\_carrasco.txt

**Nota:** En */clusteruy/home02/mesoescala/datos\_grib* se encuentra el script usar\_wgrib2.sh para extraer variables de los archivos grib. Leerlo y modificarlo para poder realizar el ejercicio.

## **Ejercicio 2:**

En */clusteruy/home02/mesoescala/DATOS\_GFS/* se encuentran los datos históricos del GFS para la inicialización 00GMT.

- a) Elegir tres meses consecutivos de los años donde tenga datos observados de las estaciones meteorológicas del INIA y obtenga la precipitación en las primeras 24hrs para cada día del mes.
- b) Plotear los datos observados y pronosticados en el período que seleccionó.

**Nota:** En la carpeta /clusteruy/home02/mesoescala/datos\_grib se ecnuentra el sript grib\_mensual.sh que extrae las variables de un mes en particular. Utilice este script para realizar el ejercicio cambiando los parámetros necesarios como fechas, identificador de las variables, nombre de los archivos de salida.